Gouvernement de Terre-Neuve-et-Labrador

# Étapes du succès professionnel

Lignes directrices du programme pour remplir votre demande

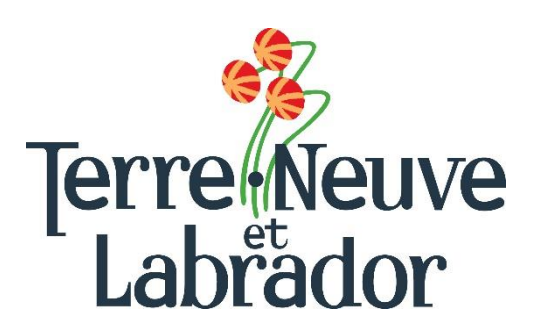

# Division des programmes d'emploi et de formation<br>Étapes du succès professionnel – Lignes directrices du programme

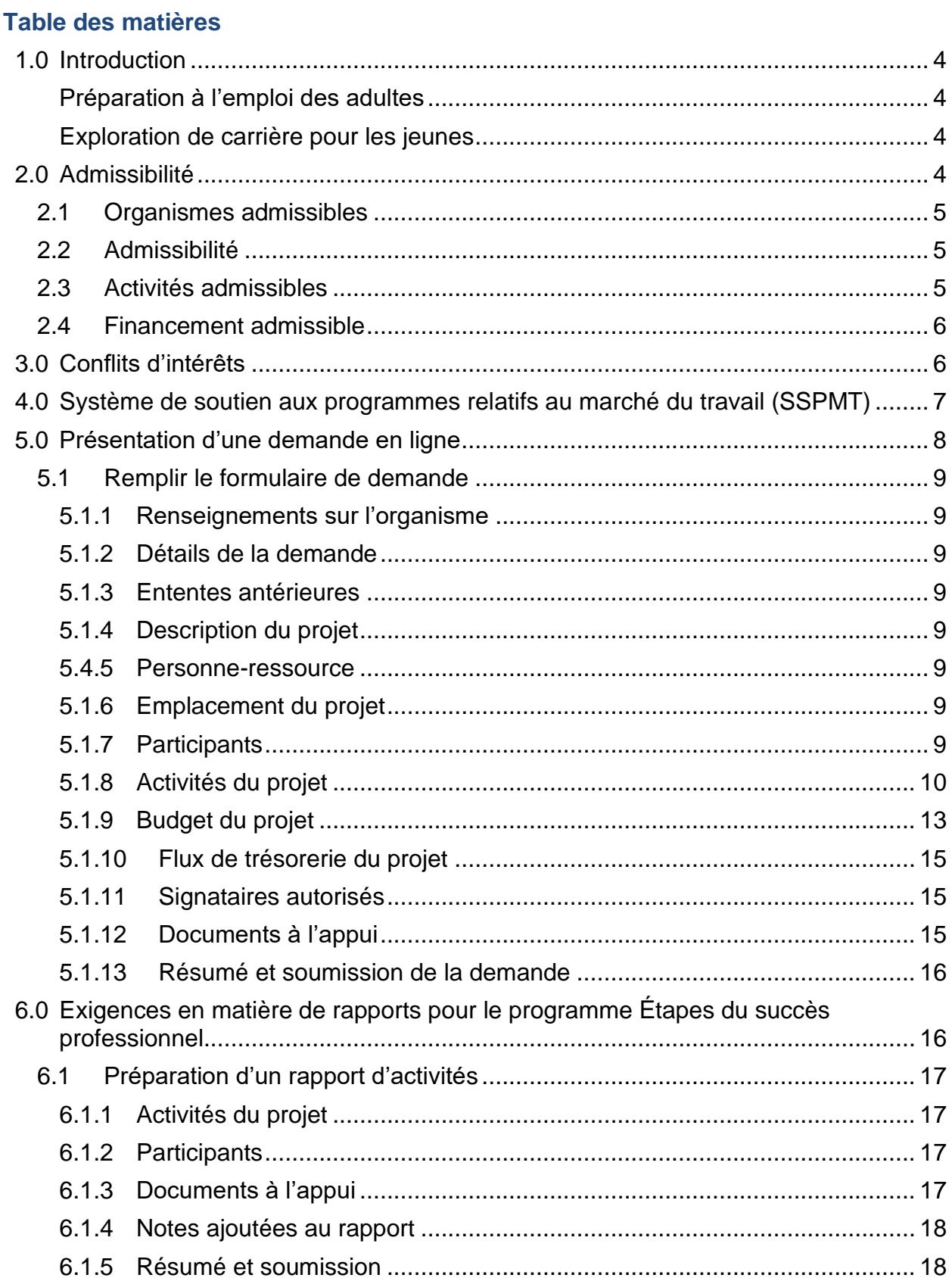

# **Division des programmes d'emploi et de formation Étapes du succès professionnel – Lignes directrices du programme**

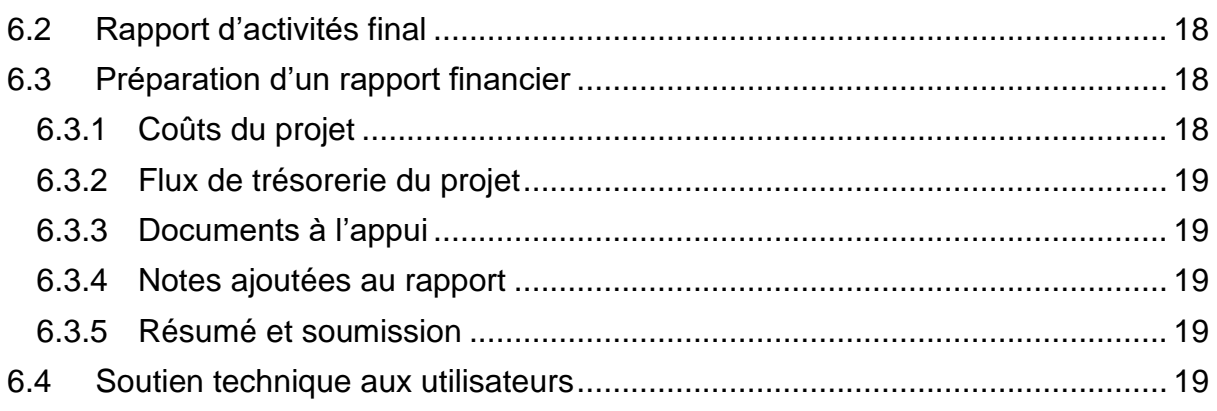

# Offert **dans d'autres formats.**

Veuillez communiquer avec la Division des programmes d'emploi et de formation : Courriel : [EmploymentPrograms@gov.nl.ca.](mailto:EmploymentPrograms@gov.nl.ca) Téléphone : 1-800-563-6600

**Veuillez lire l'intégralité des présentes lignes directrices du programme. Les renseignements contenus dans le présent guide feront partie de l'entente conclue avec la province de Terre-Neuve-et-Labrador pour l'exécution du programme Étapes du succès professionnel.**

#### <span id="page-3-0"></span>**1.0 Introduction**

Étapes du succès professionnel est un programme pilote qui a pour but d'accorder du financement à des organismes communautaires à but non lucratif pour élaborer, mettre en œuvre et offrir des programmes de planification de carrière ou de préparation à l'emploi.

Les demandes doivent démontrer que les activités visées sont distinctes des programmes actuels de l'organisme, mais qu'elles appuieront le mandat de l'organisme et du Ministère.

La priorité de financement sera accordée aux demandes qui précisent clairement les activités du programme, définissent les résultats à atteindre et sont rentables.

Les organismes doivent soumettre une seule proposition, décrivant clairement chaque demande de programme séparément. Les organismes peuvent participer à un des volets suivants ou aux deux :

#### <span id="page-3-1"></span>Préparation à l'emploi des adultes

• Programme offrant une formation préalable à l'emploi et un soutien personnalisé aux personnes qui souhaitent obtenir un emploi.

#### <span id="page-3-2"></span>Exploration de carrière pour les jeunes

• Initiative d'emploi axée sur le client qui aidera les jeunes issus de divers milieux scolaires et sociaux à atteindre leurs objectifs de carrière et d'emploi.

L'exécution du programme devrait inclure une boîte à outils comprenant des séances et des ressources sur les compétences en résolution de problèmes, les communications en milieu de travail, les compétences relatives à l'établissement d'un budget et l'auto-exploration de carrières liées aux forces personnelles, aux problèmes de toxicomanie, aux problèmes de santé mentale, aux préoccupations de justice pénale, aux certifications sur le lieu de travail comme les certificats de secourisme et SIMDUT, et aux compétences en recherche d'emploi, y compris les stratégies pour se préparer à un emploi, l'obtenir et le conserver.

Les organismes parrains sont responsables de l'admission et de la sélection des participants, ainsi que de la promotion de leur initiative. Les organismes sont responsables d'élaborer tout formulaire jugé nécessaire à l'exécution efficace du programme et aux exigences en matière de paiement.

# <span id="page-3-3"></span>**2.0 Admissibilité**

# <span id="page-4-0"></span>**2.1 Organismes admissibles**

Les organismes communautaires à but non lucratif qui sont des entités constituées en société en règle auprès du registre des entreprises (Registry of Company and Deeds).

Pour être admissibles au financement, les demandes doivent :

- 1. Définir les activités à entreprendre et démontrer en quoi ces activités sont distinctes des programmes actuels de l'organisme, mais appuieront le mandat de l'organisme et du Ministère;
- 2. Indiquer clairement les résultats escomptés associés aux activités;
- 3. Indiquer comment les résultats seront évalués;
- 4. Répondre aux besoins déterminés et combler les lacunes dans les services actuels;
- 5. Être rentables.

Tous les organismes à but non lucratif qui présentent une demande de financement doivent avoir une assurance responsabilité civile des administrateurs.

# <span id="page-4-1"></span>**2.2 Admissibilité**

Les personnes admissibles aux services dans le cadre du programme Étapes du succès professionnel doivent :

- être résidentes de la province;
- avoir la citoyenneté canadienne ou la résidence permanente et l'autorisation de travailler au Canada;
- être actuellement sans emploi; et
- souhaiter obtenir un emploi.

Les critères d'admissibilité du programme Préparation à l'emploi des adultes sont les suivants :

- Etre un adulte sans emploi;
- Ne pas être admissible à l'assurance-emploi recevoir une aide au revenu ou y être admissible;
- Avoir terminé au moins le niveau I des études secondaires;
- Souhaiter poursuivre ses études ou obtenir un emploi.

Les critères d'admissibilité du programme Exploration de carrière pour les jeunes sont les suivants :

- Ne pas être admissible à l'assurance-emploi;
- Avoir de 18 à 30 ans;
- Ne pas avoir réussi à entrer sur le marché du travail;
- Avoir besoin d'aide pour prendre des décisions professionnelles et explorer des carrières.

# <span id="page-4-2"></span>**2.3 Activités admissibles**

Les organismes sont responsables de l'admission ou de la sélection des participants et de la promotion de leur initiative.

Les activités ne seront pas prescrites par le Ministère. Il incombe aux organismes de préciser les activités qui seront entreprises et la façon dont elles répondront aux besoins des participants en établissant les résultats attendus. Les organismes doivent collaborer avec le ministère de l'Immigration, de la Croissance démographique et des Compétences afin d'éviter les chevauchements dans les programmes.

Les activités peuvent comprendre les suivantes, entre autres :

- Counseling en emploi;
- Accès à l'information sur le marché du travail et utilisation de cette information;
- Choix de carrière;
- Acquisition de compétences en recherche d'emploi;
- Acquisition de compétences favorisant le maintien de l'emploi;
- Préparation d'un curriculum vitæ ou d'un portfolio;
- Maintien de l'emploi;
- Perfectionnement des compétences;
- Counseling individuel ou social;
- Acquisition d'aptitudes personnelles à la vie quotidienne;
- Ateliers ou formation de préparation à l'emploi;
- Expérience professionnelle;
- Acquisition de compétences essentielles;
- Acquisition de compétences professionnelles.

# <span id="page-5-0"></span>**2.4 Financement admissible**

L'aide financière ne sera accordée que pour les coûts directement liés à la réalisation des activités décrites dans l'entente. Le financement peut être approuvé jusqu'à concurrence de 50 000 \$ par organisme et par volet (100 000 \$ au total).

Chaque coût doit être une dépense légitime, nécessaire et raisonnable pour mener à bien les activités du projet. Les catégories budgétaires disponibles s'affichent automatiquement dans l'application SSPMT.

# <span id="page-5-1"></span>**3.0 Conflits d'intérêts**

Le Ministère a mis en place la politique suivante en matière de conflits d'intérêts afin de renforcer la confiance du public dans l'intégrité et l'équité de l'administration des services d'emploi.

La politique garantit que toutes les personnes admissibles à un emploi ou à une participation à un projet sont traitées équitablement et bénéficient de chances égales de postuler et d'obtenir un emploi, comme le permet la loi.

Si un membre de la famille proche d'un membre du conseil d'administration d'une personne proposant un projet souhaite être considéré comme participant au projet, en consultation avec le ministère de l'Immigration, de la Croissance démographique et des Compétences, le membre du conseil d'administration doit se retirer de tous les processus d'administration du projet et se retirer aussi du processus de sélection des participants.

- 1. Les gouvernements fédéral et provinciaux, les sociétés d'État, les organismes, les conseils et les commissions ne sont pas admissibles à une subvention;
- 2. Aucun membre de la Chambre des communes ou de la Chambre d'assemblée de Terre-Neuve-et-Labrador ne sera admis à toute part ou partie d'une entente ou à tout avantage qui en découle;
- 3. Aucun fonctionnaire de la province de Terre-Neuve-et-Labrador ne sera admis à une part ou à une partie des paiements effectués en vertu d'une entente ou à tout avantage qui en découle, sauf en conformité avec la **[Conflict of Interest Act, 1995](https://www.assembly.nl.ca/legislation/sr/statutes/c30-1.htm)** [loi sur les conflits d'intérêts, 1995] (en anglais seulement);
- 4. Aucun fonctionnaire ou titulaire actuel ou ancien d'une charge publique qui ne respecte pas le [Code de valeurs et d'éthique de la fonction publique](https://www.tbs-sct.canada.ca/pol/doc-fra.aspx?id=25049) ou le [Code](https://www.canada.ca/fr/secretariat-conseil-tresor/sujets/valeurs-ethique/code/conflits-interets-apres-mandat.html)  [régissant la conduite des titulaires de charge publique en ce qui concerne les](https://www.canada.ca/fr/secretariat-conseil-tresor/sujets/valeurs-ethique/code/conflits-interets-apres-mandat.html)  [conflits d'intérêts et l'après-mandat](https://www.canada.ca/fr/secretariat-conseil-tresor/sujets/valeurs-ethique/code/conflits-interets-apres-mandat.html) ne peut tirer un avantage direct d'une entente;
- 5. Ne sont pas autorisés les coûts liés aux salaires versés à un tiers (p. ex. un participant, un membre du personnel administratif, un sujet de recherche ou toute autre partie) qui est un membre de la famille immédiate de l'employeur pouvant prétendre à un remboursement dans le cadre d'une entente.

La seule exception à cette politique est lorsque le Ministère est convaincu que le poste ne peut être occupé par une autre personne en raison de circonstances exceptionnelles (p. ex. le poste exige une expertise ou des qualifications particulières).

La famille immédiate est définie comme le père, la mère, le beau-père (père par alliance), la belle-mère (mère par alliance), le parent d'accueil, le frère, la sœur, l'époux ou le conjoint de fait, l'enfant (y compris l'enfant du conjoint de fait), l'enfant du conjoint, le pupille, le beau-père (père du conjoint), la belle-mère (mère du conjoint) ou toute autre personne résidant dans le ménage de l'employeur.

#### <span id="page-6-0"></span>**4.0 Système de soutien aux programmes relatifs au marché du travail (SSPMT)**

Le Ministère gère le programme Étapes du succès professionnel à l'aide de l'application Système de soutien aux programmes relatifs au marché du travail (SSPMT). Le SSPMT est un outil commun d'administration des programmes relatifs au marché du travail dans la province de Terre-Neuve-et-Labrador qui vise à assurer l'uniformité des processus et à améliorer les services offerts aux titulaires d'ententes relatives au marché du travail.

Le SSPMT offre aux organismes une fonction libre-service, qui permet non seulement de présenter des demandes de financement en ligne dans le cadre de certains programmes relatifs au marché du travail, mais aussi de présenter par voie électronique les rapports financiers et les rapports d'activité exigés.

Tout employeur doit être inscrit comme fournisseur du gouvernement afin de pouvoir recevoir un paiement. L'enregistrement comme fournisseur et l'inscription au système de soutien aux programmes relatifs au marché du travail (SSPMT) commencent dès que

vous vous inscrivez à l'adresse suivante : **[Employer Registration](https://www.gov.nl.ca/aesl/employer-registration/)** (inscription de l'employeur – en anglais seulement).

#### **On recommande aux employeurs de s'inscrire le plus tôt possible afin d'éviter tout retard.**

Une fois inscrit, un mot de passe et un identifiant SSPMT (si vous n'en avez pas déjà un) vous seront envoyés par courriel à l'adresse fournie dans votre demande (formulaire d'inscription de l'employeur). Ces renseignements vous permettront d'ouvrir une session dans le [système](https://lampss-org.aes.gov.nl.ca/login/login.aspx?ReturnUrl=%2f) [SSPMT](https://lampss-org.aes.gov.nl.ca/login/login.aspx?ReturnUrl=%2f). Veuillez vérifier régulièrement vos courriels, y compris vos pourriels. Vous pourrez alors vous connecter au système [SSPMT](https://lampss-org.aes.gov.nl.ca/login/login.aspx?ReturnUrl=%2f) et remplir votre demande en ligne.

Si vous avez oublié votre mot de passe, veuillez le réinitialiser dans le [système](https://lampss-org.aes.gov.nl.ca/login/login.aspx?ReturnUrl=/) [SSPMT](https://lampss-org.aes.gov.nl.ca/login/login.aspx?ReturnUrl=/) en cliquant sur « **Mot de passe oublié?** ». Tapez votre identifiant d'organisme et votre identifiant d'utilisateur. Cliquez sur « Soumettre ». Un nouveau mot de passe vous sera envoyé par courriel. Si votre mot de passe ne peut pas être réinitialisé, veuillez communiquer avec notre équipe de soutien par courriel à l'adresse [extorghelp@gov.nl.ca](mailto:extorghelp@gov.nl.ca) pendant les heures d'ouverture du gouvernement ou composer le 1-844-252-6777.

Pour en savoir plus sur le SSPMT, y compris la configuration requise, veuillez consulter le site Web suivant : [Système de soutien aux programmes relatifs au marché du travail](https://www.gov.nl.ca/ipgs/lampss-public/##system)  – [Ministère de l'Immigration, de la Croissance démographique et des Compétences](https://www.gov.nl.ca/ipgs/lampss-public/##system)  [\(gov.nl.ca\)](https://www.gov.nl.ca/ipgs/lampss-public/##system) (en anglais seulement).

# <span id="page-7-0"></span>**5.0 Présentation d'une demande en ligne**

Une fois inscrits en tant qu'utilisateurs du SSPMT, les organismes peuvent faire une demande de financement en ligne en utilisant la fonction de libre-service. Il suffit de se rendre sur la page d'accueil du [SSPMT](https://lampss-org.aes.gov.nl.ca/) pour ouvrir une session et remplir une demande.

Une fois que vous avez ouvert une session dans le SSPMT :

- 1. Cliquez sur **Programs and Services** (Programmes et services) sous **Apply for Funding** (Demande de financement) dans la barre de menu de gauche.
- 2. Repérez **Employment-Steps for Success** (Étapes du succès professionnel) dans la liste des programmes disponibles au centre de la page.
- 3. Cliquez sur **Apply** (Présenter une demande).
- 4. La page d'introduction de la demande s'affiche. Elle fournit une liste de tous les documents **obligatoires** à soumettre avec la demande.
- 5. Pour lancer le processus de demande, cliquez sur **Start Now** (Commencer maintenant).

Si vous avez des difficultés avec la procédure ou si vous n'arrivez pas à remplir une demande de financement en ligne, veuillez composer le 1-800-563-6600 ou envoyer un courriel à l'adresse [EmploymentPrograms@gov.nl.ca.](mailto:EmploymentPrograms@gov.nl.ca)

### <span id="page-8-0"></span>**5.1 Remplir le formulaire de demande**

Cette section fournit des renseignements précis qui seront nécessaires pour remplir le formulaire de demande, en précisant le contenu requis. **Les champs marqués en rouge et d'un astérisque sont obligatoires.**

#### <span id="page-8-1"></span>5.1.1 Renseignements sur l'organisme

Veuillez inscrire le nom et l'adresse postale complète de votre organisme. Si vous présentez votre demande en ligne, ces renseignements s'inscriront automatiquement.

#### <span id="page-8-2"></span>5.1.2 Détails de la demande

Veuillez fournir les renseignements suivants :

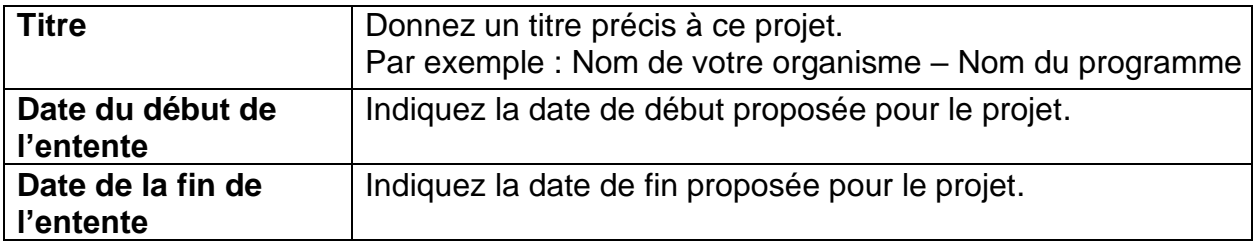

#### <span id="page-8-3"></span>5.1.3 Ententes antérieures

Si vous avez déjà eu des ententes avec le ministère de l'Immigration, de la Croissance démographique et des Compétences, veuillez fournir des renseignements à ce sujet, y compris le numéro de l'entente antérieure, s'il est disponible.

#### <span id="page-8-4"></span>5.1.4 Description du projet

Veuillez fournir une brève description (300 mots maximum) du projet (les demandeurs devront soumettre une proposition plus détaillée avec la demande).

#### <span id="page-8-5"></span>5.4.5 Personne-ressource pour l'entente

Indiquez le nom d'une personne de votre organisme que l'on peut contacter pour discuter plus en détail de votre demande, au besoin.

#### **Remarque :**

Cette personne doit être en mesure de négocier l'entente au nom de l'organisme.

#### <span id="page-8-6"></span>5.1.6 Emplacement du projet

Veuillez indiquer les coordonnées du ou des emplacements où se dérouleront les activités liées au projet. Si l'endroit précis n'a pas encore été déterminé, indiquez l'adresse principale de votre organisme et communiquez ultérieurement au Ministère l'adresse liée au projet.

#### <span id="page-8-7"></span>5.1.7 Participants

Indiquez le nombre total de **participants (clients) attendus** dans le cadre de ce projet.

Indiquez le nombre de participants prévus pour chaque groupe de participants.

Répartissez les participants dans les groupes de participants appropriés (p. ex. un participant peut faire partie de plus d'un groupe de participants).

#### <span id="page-9-0"></span>5.1.8 Activités du projet

Le tableau ci-dessous présente les renseignements requis pour chaque activité admissible dans le cadre du programme Étapes du succès professionnel. Ce tableau comprend l'ensemble des activités admissibles. Dans le formulaire de demande, fournissez les renseignements suivants pour **chacune des activités** que vous prévoyez réaliser dans le cadre de votre projet.

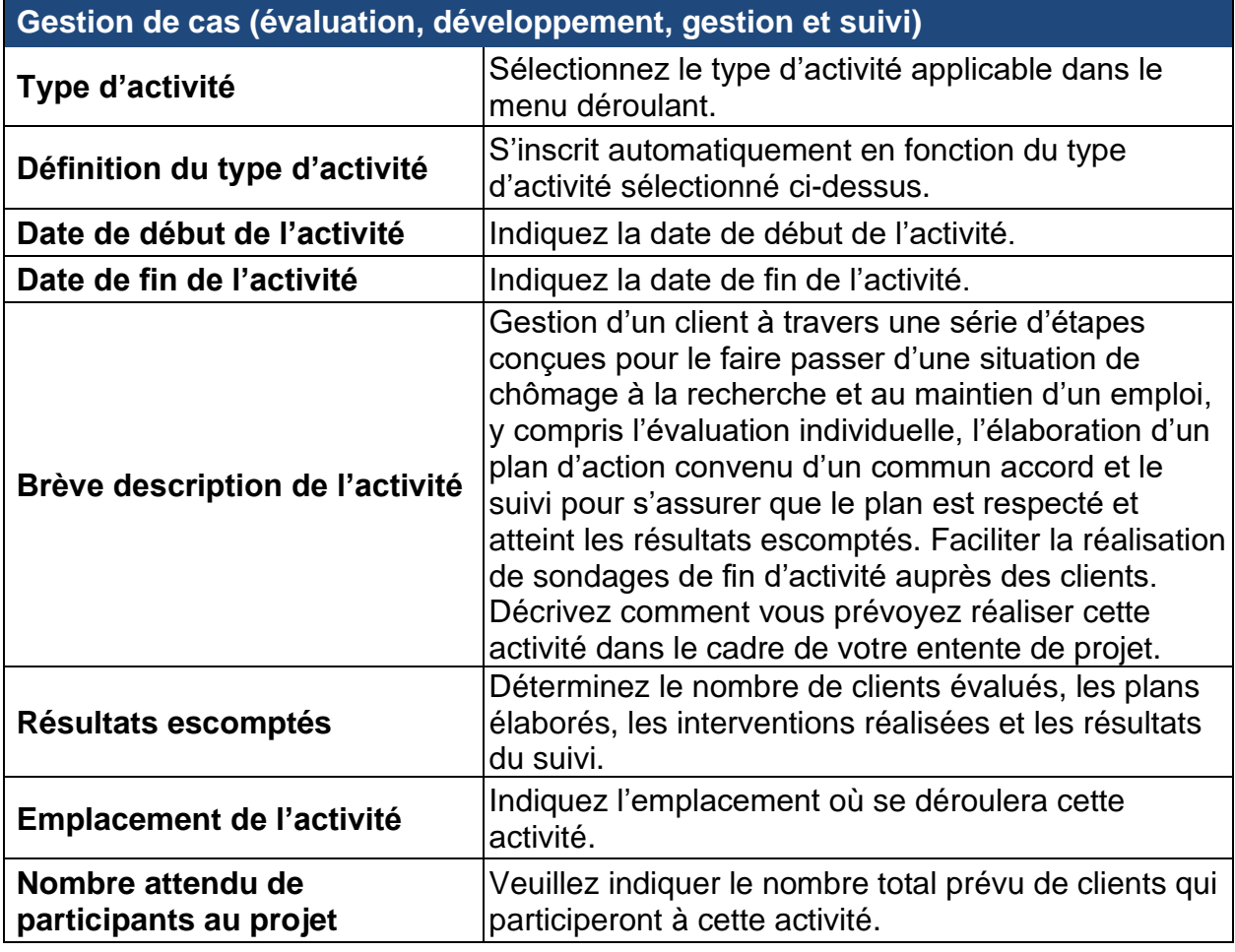

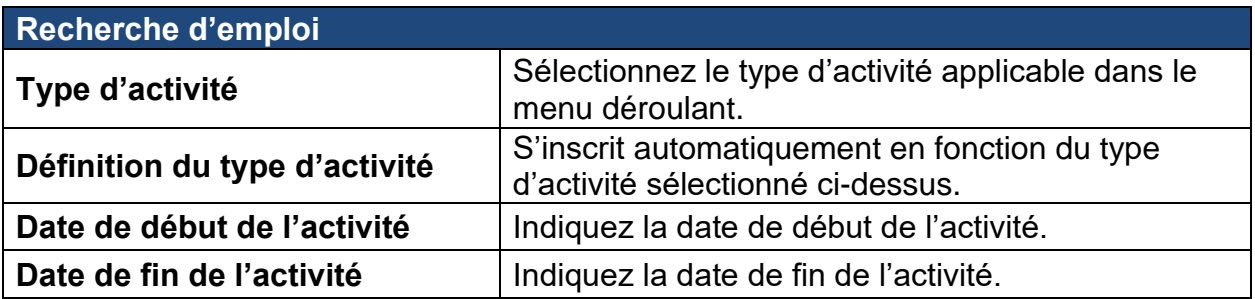

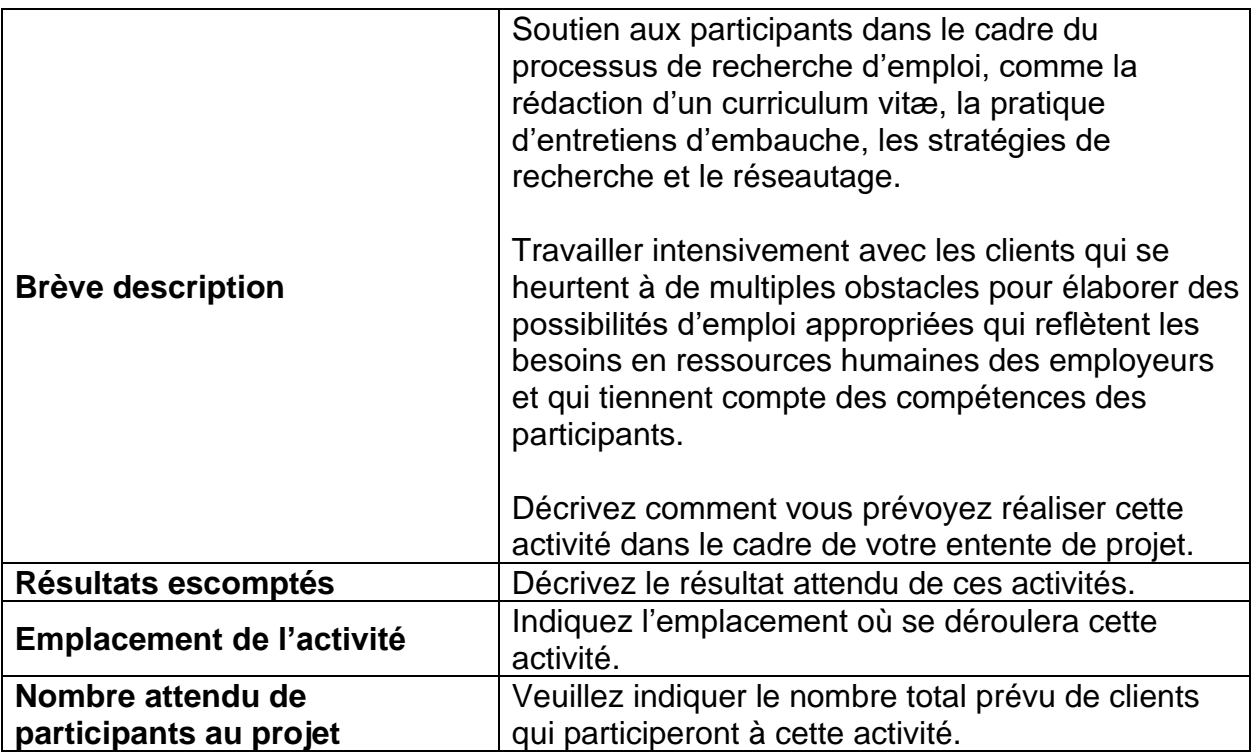

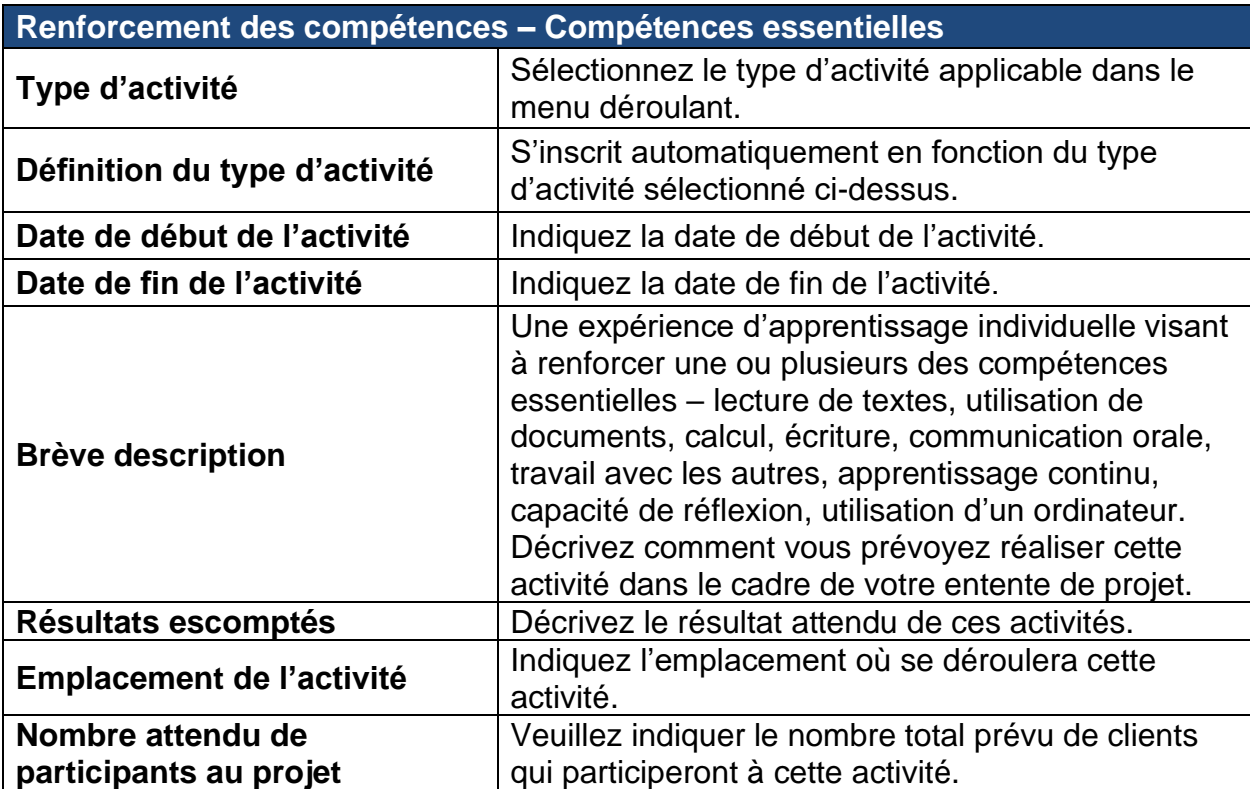

#### **Division des programmes d'emploi et de formation Étapes du succès professionnel – Lignes directrices du programme**

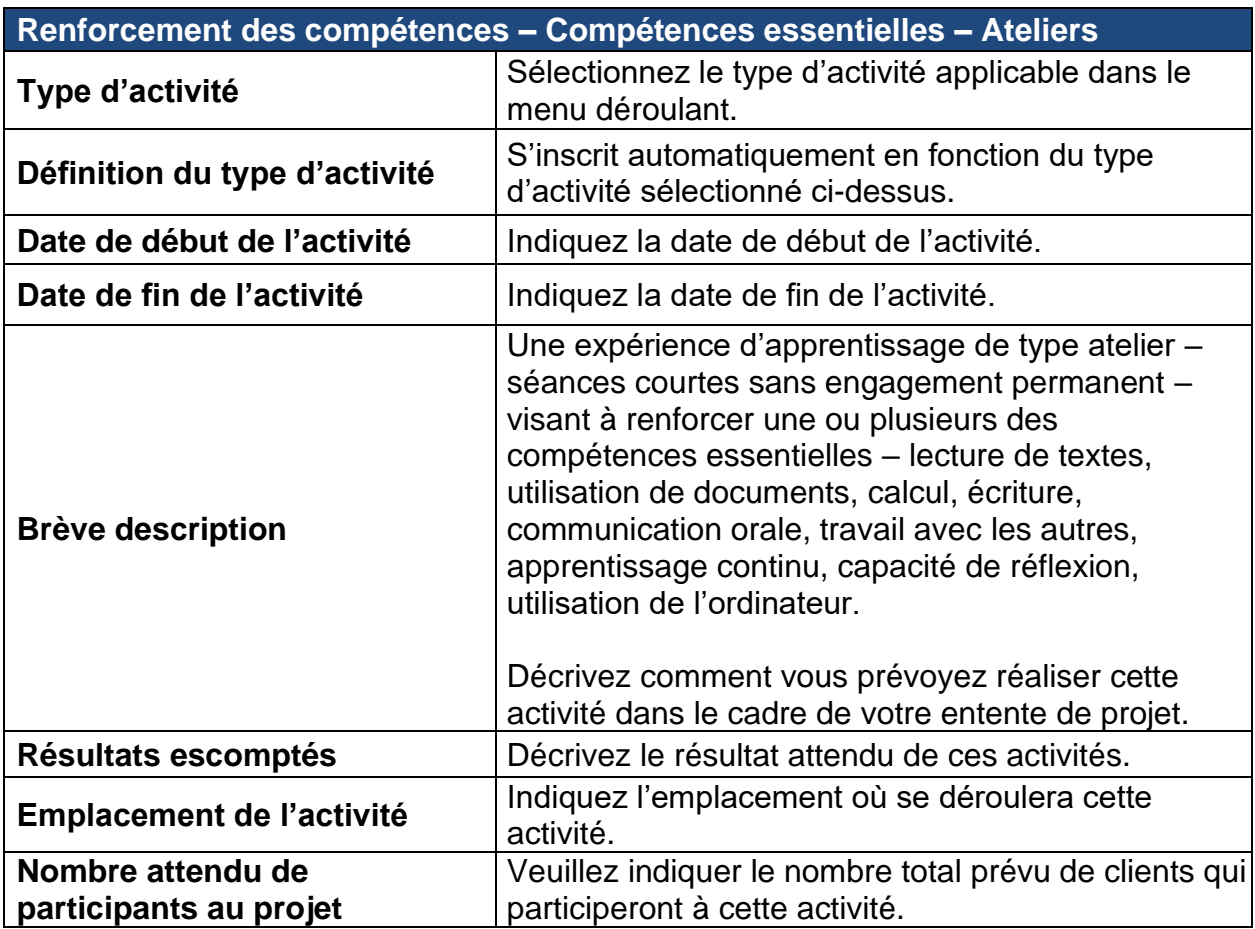

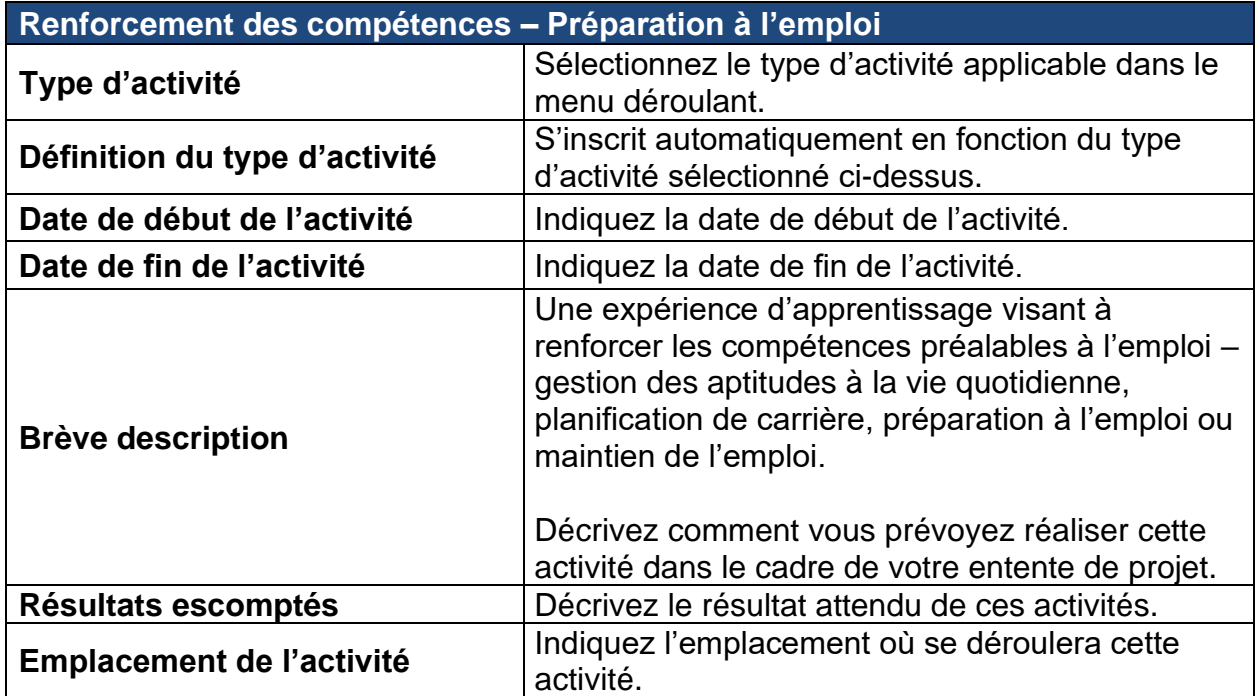

#### **Division des programmes d'emploi et de formation Étapes du succès professionnel – Lignes directrices du programme**

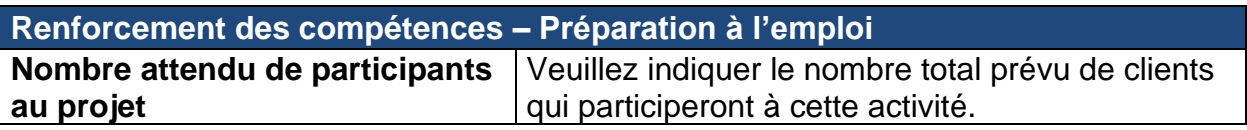

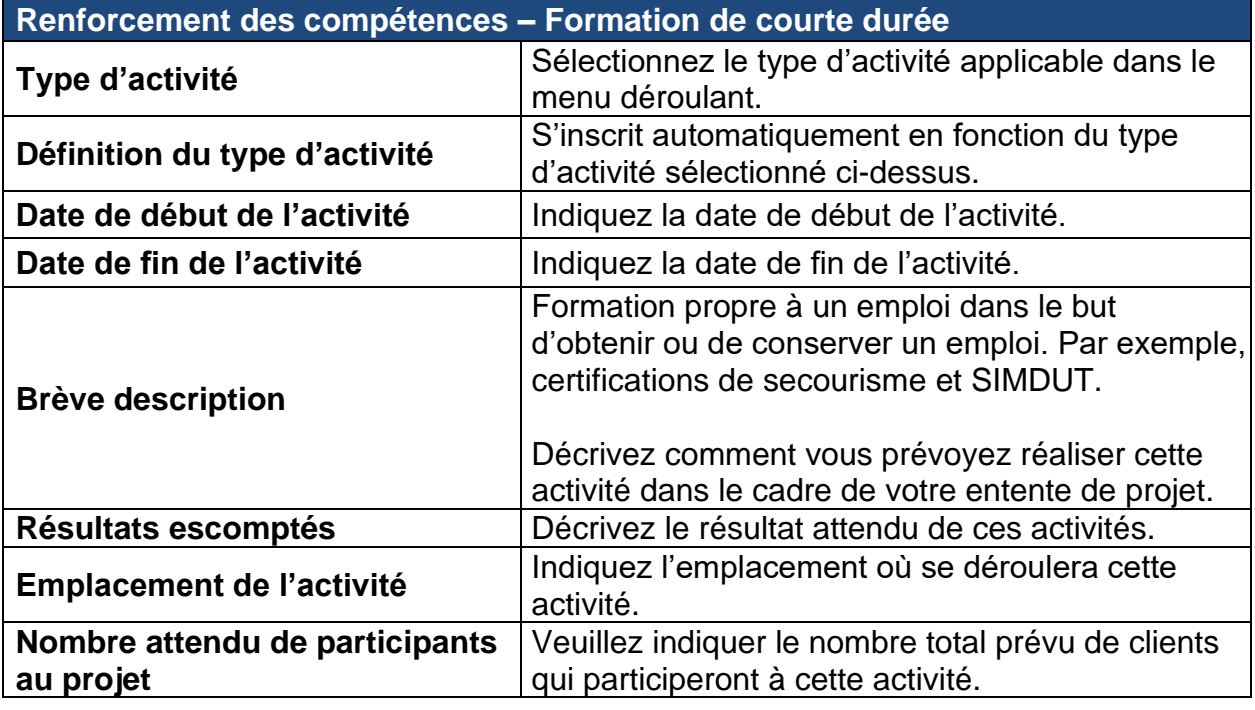

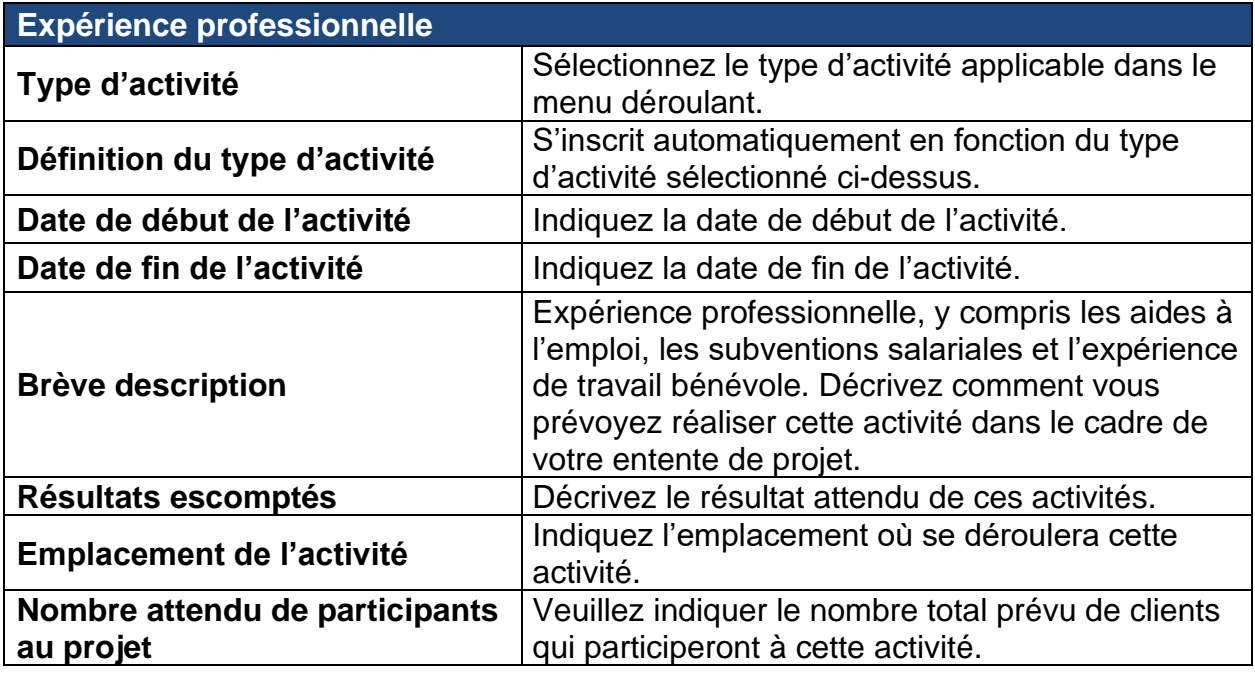

# <span id="page-12-0"></span>5.1.9 Budget du projet

Le tableau suivant présente toutes les catégories de coûts et tous les postes admissibles

dans le cadre du programme Étapes du succès professionnel, ainsi qu'une brève description. Dans votre formulaire de demande, veuillez inscrire les coûts totaux du projet et le montant du financement demandé pour chaque catégorie du projet. Il faut calculer la TVH et l'inclure dans chaque catégorie.

Incluez toutes les contributions en espèces et recettes prévues et toutes les contributions en nature.

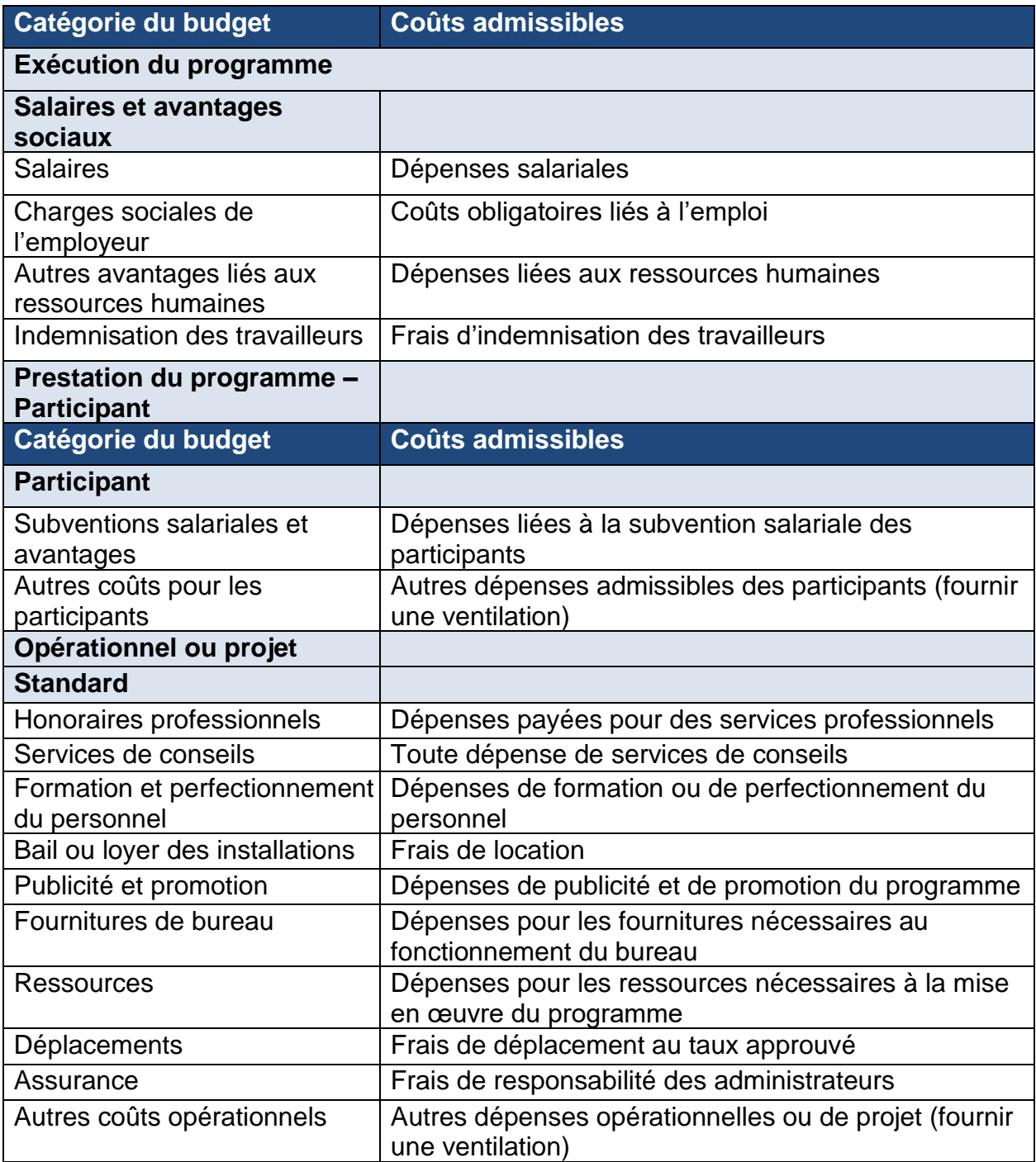

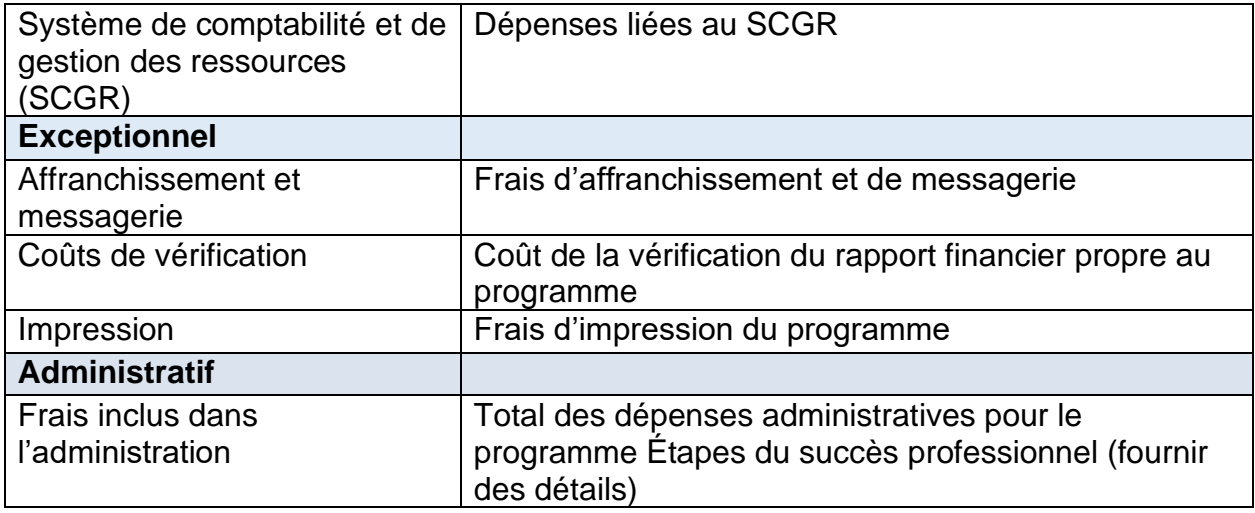

# <span id="page-14-0"></span>5.1.10 Flux de trésorerie du projet

Veuillez fournir une estimation du flux de trésorerie mensuel pour les dépenses de projet demandées.

# <span id="page-14-1"></span>5.1.11 Signataires autorisés

Veuillez indiquer les personnes ayant le pouvoir de signature pour votre organisme. Ces personnes doivent agir à titre de signataires autorisés au nom de l'entreprise ou de l'organisme.

Veuillez indiquer le nombre de signataires autorisés en fonction du **nombre** et de la **combinaison** des signatures des personnes susmentionnées requises sur un document juridique.

# <span id="page-14-2"></span>5.1.12 Documents à l'appui

Le tableau ci-dessous présente les documents qui doivent être joints à la demande de projet. Veuillez joindre ces documents à votre formulaire de demande.

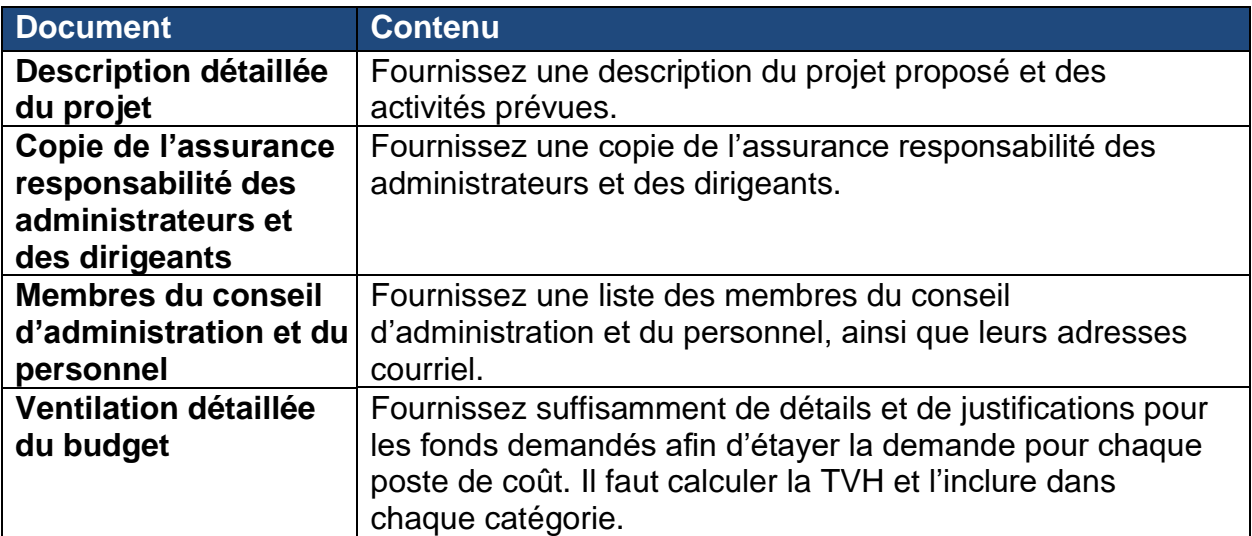

Pour joindre les documents, sélectionnez un type de document dans le menu déroulant, cliquez sur **Add** (Ajouter), puis joignez le fichier approprié à partir du dossier de votre ordinateur.

Chaque document obligatoire ou supplémentaire doit avoir un nom de fichier unique. Les fichiers individuels ne doivent pas dépasser **1 Mo**, sinon le SSPMT génère un message d'erreur. **L'ensemble de la demande, y compris toutes les pièces jointes, ne doit pas dépasser 5 Mo.**

#### <span id="page-15-0"></span>5.1.13 Résumé et soumission de la demande

Une fois que vous avez rempli la demande en ligne, vous pouvez cliquer sur le bouton **View/Download summary** (Afficher/télécharger le résumé) pour visualiser ou télécharger la demande.

Si vous avez rempli la demande et avez fourni tous les documents requis, cliquez sur le bouton **Submit** (Soumettre) et la demande est alors soumise au Ministère aux fins d'examen.

#### **REMARQUE :**

Une fois que vous avez soumis la demande, les messages suivants **peuvent** s'afficher :

- Toutes les erreurs doivent être corrigées avant l'envoi de la demande.
- **A** Les avertissements sont donnés à titre informatif et n'exigent pas nécessairement de mesures correctives.

Pour ajouter ou modifier un renseignement, revenez à la section concernée en cliquant sur le lien hypertexte **Return to Section List** (Retour à la liste des sections).

Une fois la demande soumise, un message s'affichera pour confirmer que la demande a été soumise avec succès et vous fournira un numéro d'entente à six chiffres. Ce numéro vous permettra de vérifier l'état de votre demande dans le SSPMT.

Les employeurs peuvent vérifier l'état de leur demande en ouvrant une session dans le [SSPMT.](https://lampss-org.aes.gov.nl.ca/login/login.aspx?ReturnUrl=/) Cliquez sur **Organization Home** (Page d'accueil de l'organisme) dans la barre de menu de gauche. Vous y trouverez la liste des ententes pour votre organisme. Cliquez sur l'hyperlien bleu (numéro de l'entente), ce qui vous amènera à la page d'accueil de l'entente où vous pourrez consulter les détails.

Si vous avez besoin de renseignements supplémentaires, veuillez envoyer un courriel à l'adresse [EmploymentPrograms@gov.nl.ca.](mailto:EmploymentPrograms@gov.nl.ca)

#### <span id="page-15-1"></span>**6.0 Exigences en matière de rapports pour le programme Étapes du succès professionnel**

Les exigences en matière de rapports d'activité et de rapports financiers pour le programme Étapes du succès professionnel sont décrites dans votre entente. Les rapports doivent être remplis en ligne à l'aide de la fonction de libre-service du SSPMT.

# <span id="page-16-0"></span>**6.1 Préparation d'un rapport d'activités**

Cette section présente les principaux renseignements nécessaires pour remplir le rapport d'activités.

**Dates de la période visée par le rapport** – cette section est uniquement destinée à des fins d'information et aucune mesure n'est requise.

**Renseignements sur l'organisme** – cette section est uniquement destinée à des fins d'information et aucune mesure n'est requise.

#### <span id="page-16-1"></span>6.1.1 Activités du projet

Veuillez fournir les renseignements suivants pour chaque type d'activité de votre entente :

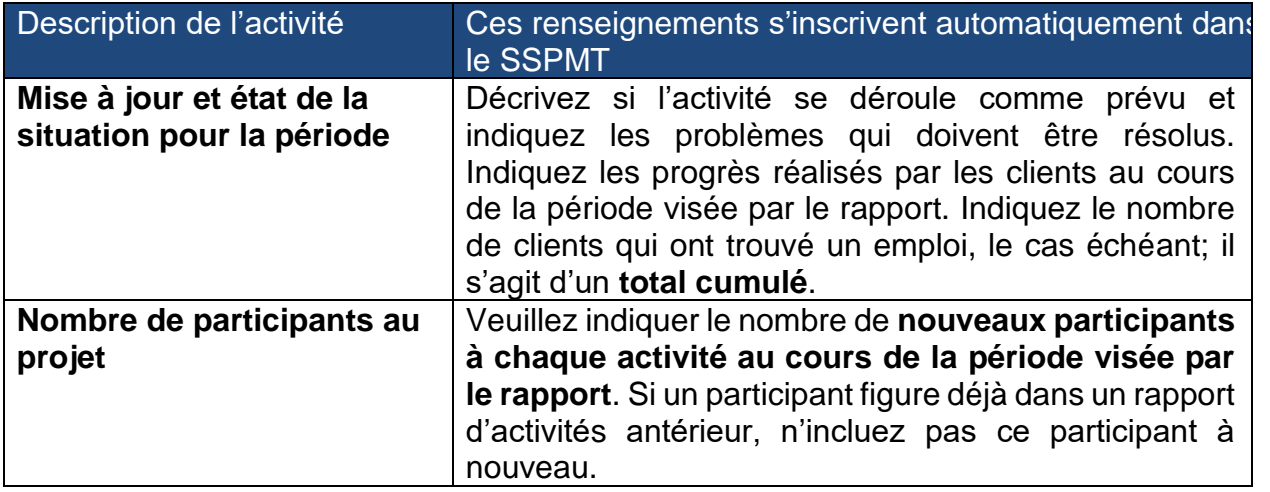

#### <span id="page-16-2"></span>6.1.2 Participants

Indiquez le nombre total de **nouveaux** participants servis au cours de la **période visée par le rapport**, **toutes activités** confondues, puis répartissez ce total entre les groupes cibles admissibles.

**Remarque :** Un participant peut faire partie de plus d'un groupe de participants.

Lors de la sélection des participants, les organismes doivent soumettre un formulaire de demande de service, pour chaque participant admissible, au spécialiste en développement de carrière affecté à l'entente, afin de confirmer l'admissibilité du client au programme.

# <span id="page-16-3"></span>6.1.3 Documents à l'appui

Aucun document obligatoire n'est exigé; toutefois, si vous avez des documents à l'appui ou si le Ministère vous demande de lui transmettre des documents particuliers, veuillez les joindre à votre rapport d'activités.

## <span id="page-17-0"></span>6.1.4 Notes ajoutées au rapport

Inscrivez des notes ou des commentaires supplémentaires pour ce rapport.

#### <span id="page-17-1"></span>6.1.5 Résumé et soumission

Examinez attentivement tous les renseignements afin de vous assurer que tous les renseignements requis ont été fournis.

Pour visualiser ou imprimer une copie, cliquez sur **View/Download Summary** (Afficher/télécharger le résumé).

Si votre rapport d'activités est complet, cliquez sur **Submit** (Soumettre) sur la page Summary and Submission (Résumé et soumission).

#### **REMARQUE :**

Une fois le rapport d'activités soumis, les messages suivants peuvent s'afficher :

Toutes les erreurs doivent être corrigées avant l'envoi de la demande.

A Les avertissements sont donnés à titre informatif et n'exigent pas nécessairement de mesures correctives.

Pour ajouter ou modifier un renseignement, revenez à la section concernée en cliquant sur le lien hypertexte **Return to Section List** (Retour à la liste des sections).

# <span id="page-17-2"></span>**6.2 Rapport d'activités final**

L'organisme devra soumettre un résumé détaillé dans le cadre de son rapport final à l'achèvement du projet, qui doit également inclure les données suivantes :

- 1. Nombre de participants commençant le programme;
- 2. Nombre de participants ayant terminé le programme;
- 3. Nombre de participants ayant obtenu un emploi;
- 4. Nombre de participants qui poursuivront des études postsecondaires;
- 5. Nombre de personnes qui poursuivront des cours de rattrapage scolaire;
- 6. Nombre de personnes aiguillées vers un autre organisme pour une assistance supplémentaire.

# <span id="page-17-3"></span>**6.3 Préparation d'un rapport financier**

Cette section présente l'information nécessaire pour remplir le rapport financier.

**Dates de la période visée par le rapport** – cette section est uniquement destinée à des fins d'information et aucune mesure n'est requise.

**Renseignements sur l'organisme** – cette section est uniquement destinée à des fins d'information et aucune mesure n'est requise.

# <span id="page-17-4"></span>6.3.1 Coûts du projet

Indiquez les coûts réels de chaque dépense admissible pour la **période visée par le rapport uniquement**.

#### <span id="page-18-0"></span>6.3.2 Flux de trésorerie du projet

Veuillez fournir un flux de trésorerie actualisé pour le reste de l'entente.

# <span id="page-18-1"></span>6.3.3 Documents à l'appui

Aucun document obligatoire n'est exigé; toutefois, si vous avez des documents à l'appui ou si le Ministère vous demande de lui transmettre des documents particuliers, veuillez les joindre à votre rapport financier.

# <span id="page-18-2"></span>6.3.4 Notes ajoutées au rapport

Inscrivez des notes ou des commentaires supplémentaires pour ce rapport.

# <span id="page-18-3"></span>6.3.5 Résumé et soumission

Examinez attentivement tous les renseignements afin de vous assurer que tous les renseignements requis ont été fournis.

Pour visualiser ou imprimer une copie, cliquez sur **View/Download Summary** (Afficher/télécharger le résumé).

Cliquez sur **Submit** (Soumettre) si vous avez terminé votre rapport financier.

**REMARQUE** : Une fois le rapport financier soumis, les messages suivants peuvent s'afficher :

- Toutes les erreurs doivent être corrigées avant l'envoi de la demande.
- A Les avertissements sont donnés à titre informatif et n'exigent pas nécessairement de mesures correctives.

Pour ajouter ou modifier un renseignement, revenez à la section concernée en cliquant sur le lien hypertexte **Return to Section List** (Retour à la liste des sections).

# <span id="page-18-4"></span>**6.4 Soutien technique aux utilisateurs**

Si vous avez besoin d'aide pour utiliser le SSPMT, veuillez communiquer avec notre équipe de soutien par courriel à l'adresse [extorghelp@gov.nl.ca](mailto:extorghelp@gov.nl.ca) ou par téléphone au 1-844-252-6777.